# Simple Analytics

This pdf is generated on April 20, 2024. Go to <u>the documentation page</u> for the most up-to-date version.

### Bypass ad-blockers

Simple Analytics never collects any personal identifiable information. Ad-blockers see us just any other analytics company and some of the ad-blockers are blocking our domain as a result. To prevent your stats being blocked as a result we allow you to setup a bypass. This basically hides Simple Analytics' server name from the browser by redirecting a subdomain to our domain.

### Setup a custom subdomain

You only need access to your DNS to set this up. Add a CNAME record to your DNS pointing to simpleanalyticsexternal.com and fill in your full domain in your website settings. We advise to choose a domain like api.example.com instead of track.example.com (tracking, analytics, collect, and similar keywords are usually blocked).

You will need to enable the record in <u>your website settings</u> on Simple Analytics. We need to know this to request a certificate with <u>Let's Encrypt</u>. This means your analytics will travel safe via HTTPS to our servers.

Add Simple Analytics custom domain to CloudFlare DNS

If you are using A CloudFlare, make sure to disable the orange cloud.

#### Check if SSL works

Check if your custom domain page shows at <a href="https://custom.domain.com">https://custom.domain.com</a>. It should show something like this:

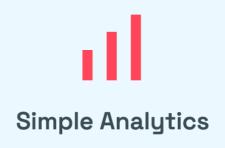

We use a privacy friendly analytics provider called Simple Analytics.

If you get an SSL error, please hit refresh in your website settings:

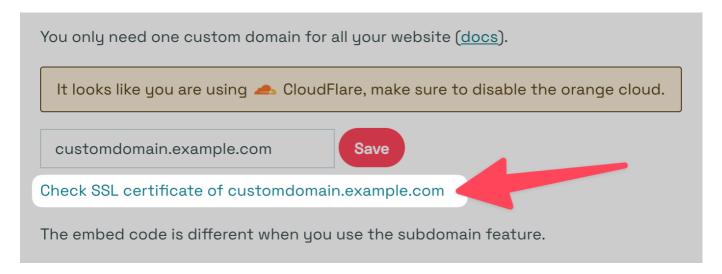

### Update your script

Include these two lines at the end of your <body> (or anywhere else):

```
<script async defer src="https://custom.domain.com/latest.js"></script>
<noscript><img src="https://custom.domain.com/noscript.gif" alt=""
referrerpolicy="no-referrer-when-downgrade" /></noscript>
```

Make sure to replace custom.domain.com with your own custom domain.

## Multiple websites

You can use one custom subdomain for all your websites. Make sure to link it to at least one domain via <u>your website settings</u>. If you add the custom domain to one website we know which SSL certificates need renewal and which ones we can delete. Using one custom domain for multiple websites does not effect performance. It will be running through the same infrastructure.

This pdf is generated on April 20, 2024. Go to <u>the documentation page</u> for the most up-to-date version.

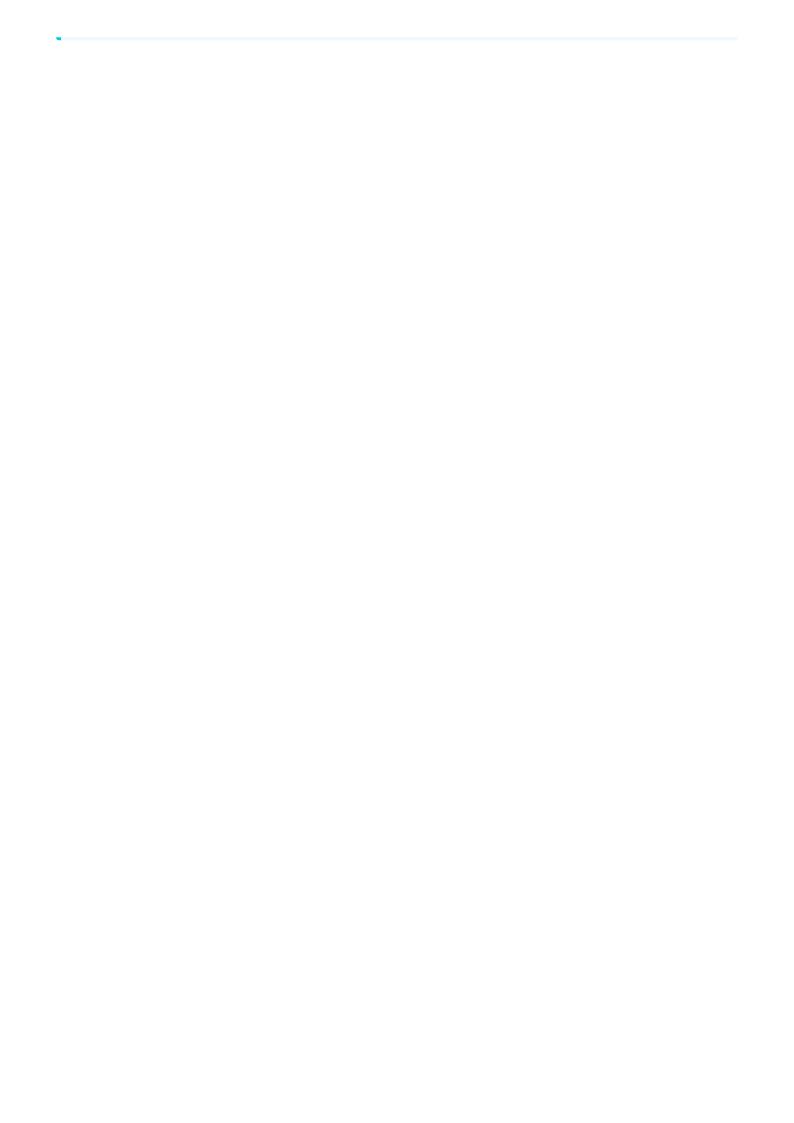